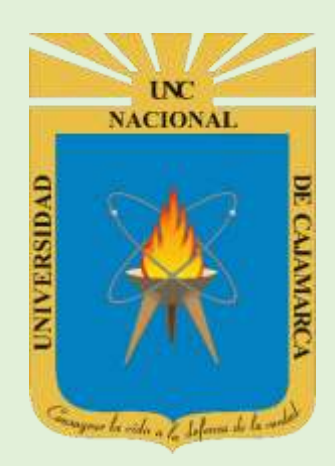

# **MANUAL SISTEMA INFORMÁTICO ACADÉMICO (CARGA HORARIA-OTRAS ACTIVIDADES DOCENTES)**

**OFICINA GENERAL DE SISTEMAS INFORMÁTICOS Y PLATAFORMAS VIRTUALES**

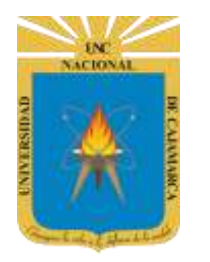

**MANUAL SISTEMA INFORMÁTICO ACADÉMICO - CARGA HORARIA** 

http://www.unc.edu.pe

#### **CONTENIDO**

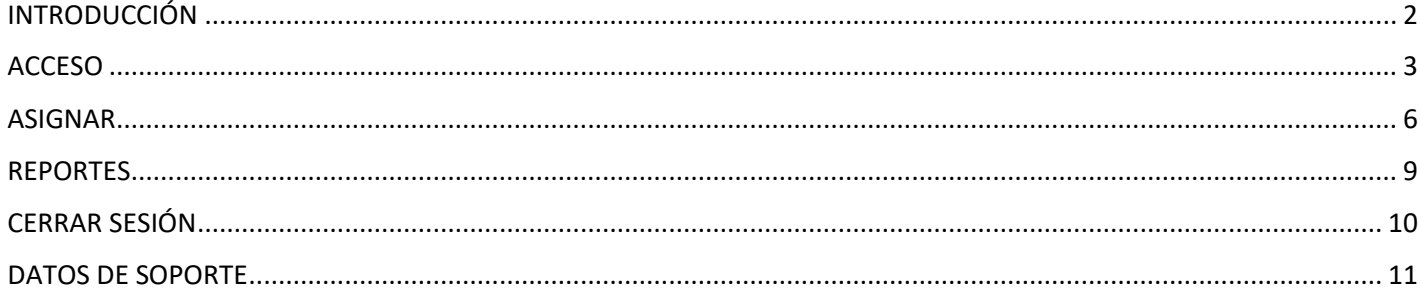

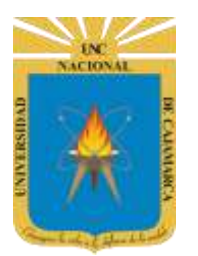

**MANUAL SISTEMA INFORMÁTICO ACADÉMICO – CARGA HORARIA**

**http://www.unc.edu.pe**

#### <span id="page-2-0"></span>**INTRODUCCIÓN**

La implementación de un Sistema Informático Académico en la Universidad Nacional de Cajamarca está dada como un software para soporte al desarrollo de los procesos de control y seguimiento académico universitario, apoyando la operatividad institucional.

Mediante la implementación del sistema desarrollado se busca conseguir los siguientes beneficios:

- Brindar una plataforma de software que permita gestionar información académica.
- Crear controles para los procesos académicos, lo cual permitirá obtener información para realizar una mejor gestión.
- Optimizar las reglas de negocio relacionadas a los procesos académicos con el fin de brindar un servicio de mayor calidad a los usuarios
- Obtener información relevante para la toma decisiones a través de nuevos reportes y consultas operativas y de gestión.
- Utilizar una arquitectura software moderno, que permita un óptimo desempeño.

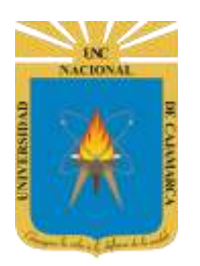

**MANUAL SISTEMA INFORMÁTICO ACADÉMICO – CARGA HORARIA**

**http://www.unc.edu.pe**

#### <span id="page-3-0"></span>**ACCESO**

- **1.** Acceder a: **<http://academico.unc.edu.pe/>**
- **2. "Iniciar Sesión"**, haciendo uso de la Cuenta de Correo UNC.

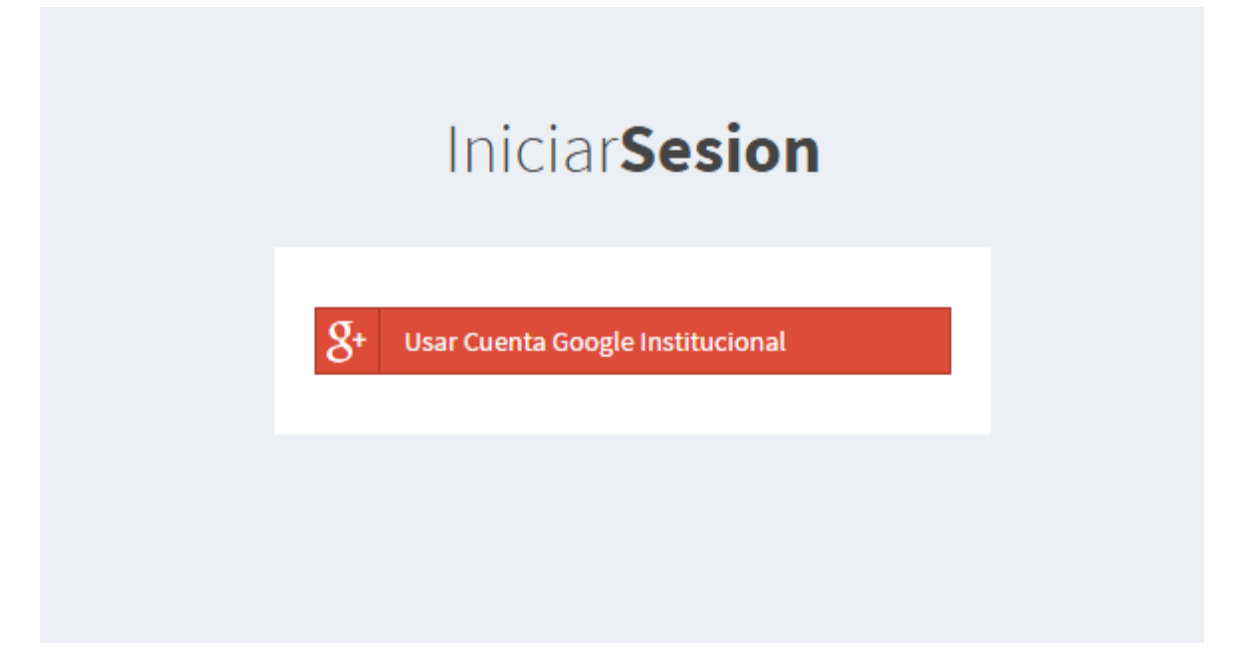

**3. "Ingresar"** su Cuenta de Correo UNC.

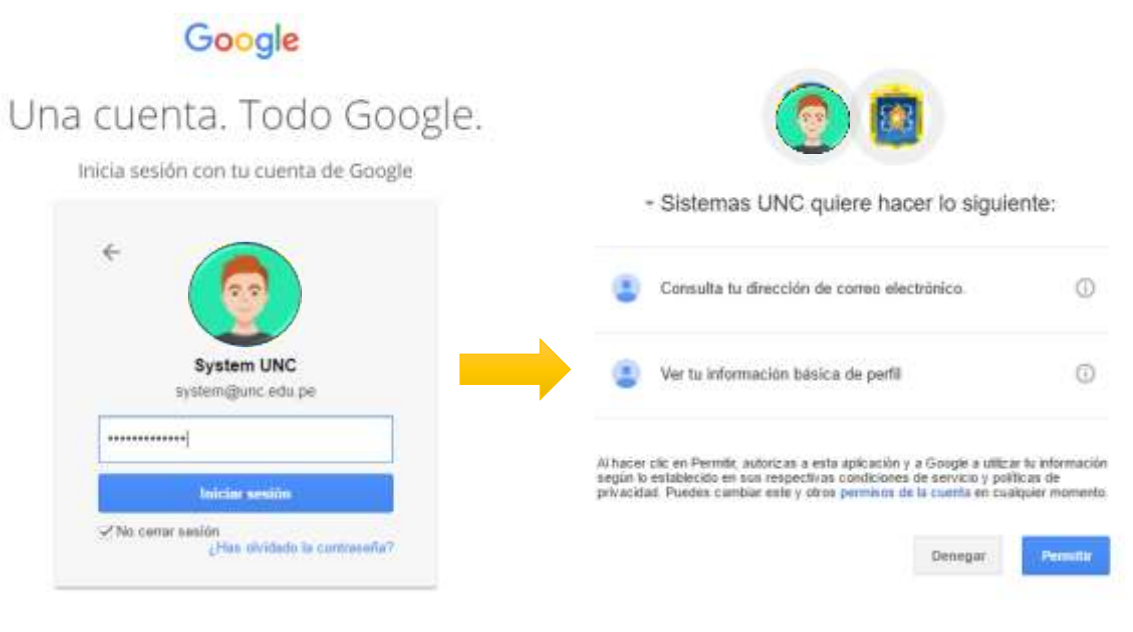

*Nota: Para confirmar el acceso al Sistema se debe realizar por única vez.*

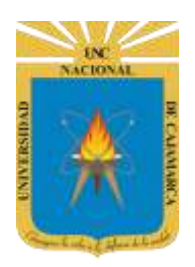

**MANUAL SISTEMA INFORMÁTICO ACADÉMICO – CARGA HORARIA**

**http://www.unc.edu.pe**

**4.** En el panel de Dirección de Departamento seleccionar CARGA HORARIA (ACT): aquí podra organizar el horario de las actividades adicionales d elos docentes.

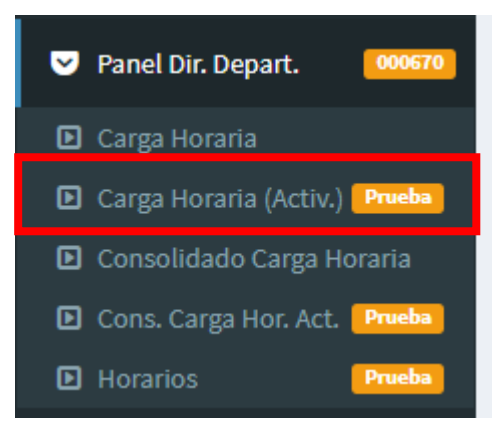

**5.** Deberá seleccionar el docente al que se le registrará la carga horaria:

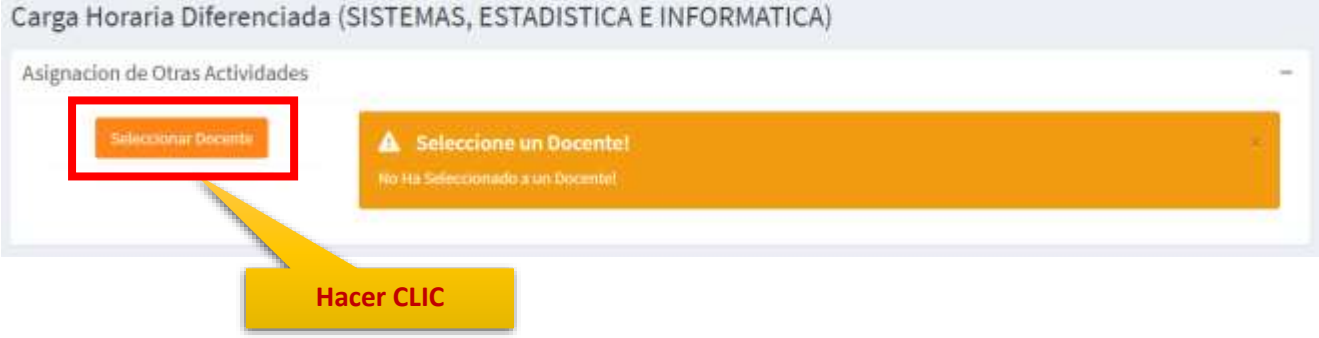

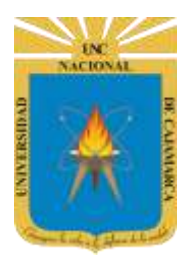

**MANUAL SISTEMA INFORMÁTICO ACADÉMICO – CARGA HORARIA**

**http://www.unc.edu.pe**

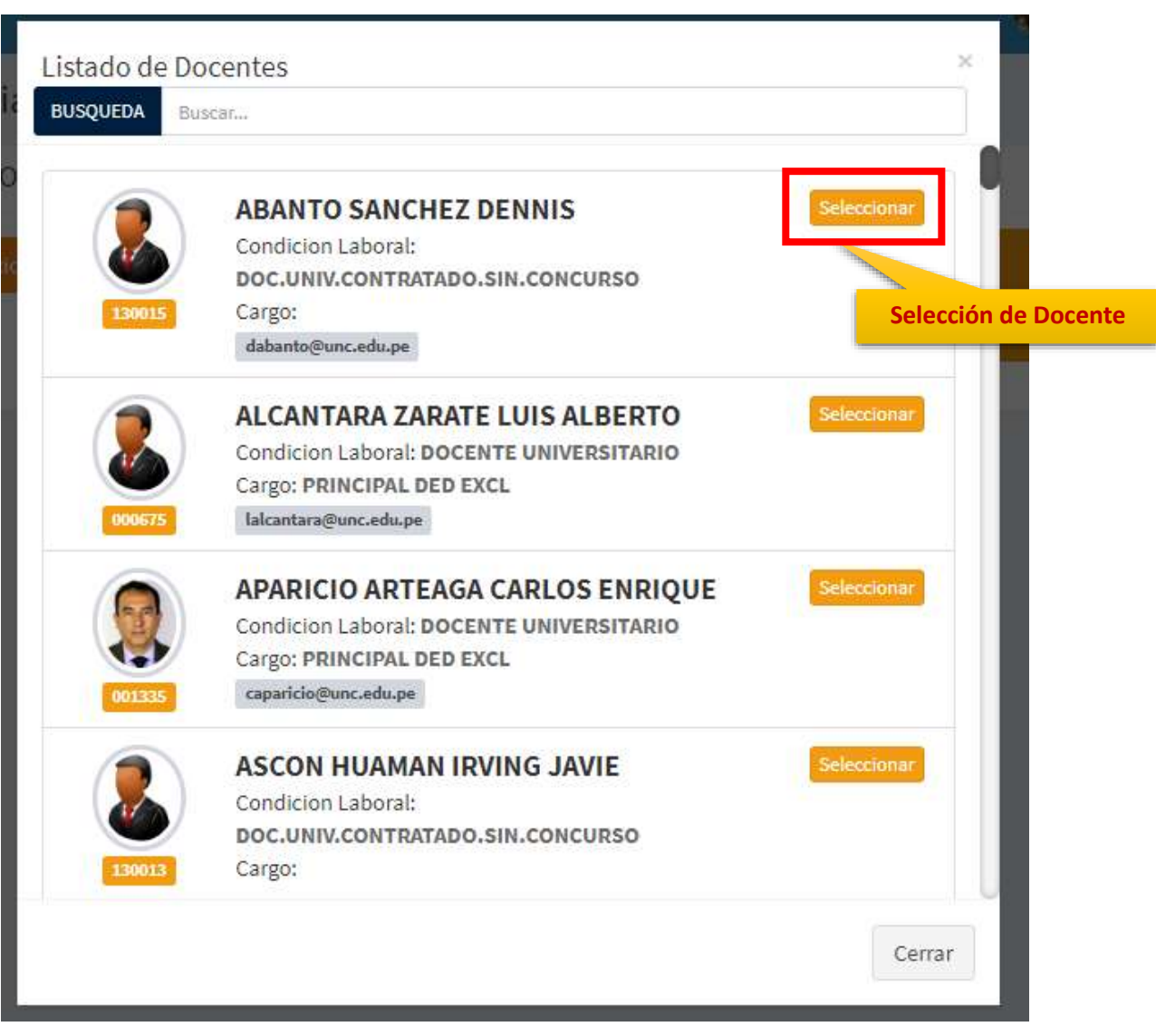

**6. Vista Horarios de Otras Actividades Docente**, en esta vista tendrá una tabla con las horas de desarrollo y los días de la semana libres, como las actividades adicionales que debe cumplir el docente:

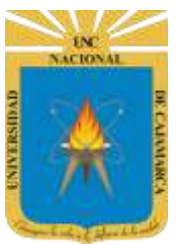

**MANUAL SISTEMA INFORMÁTICO ACADÉMICO – CARGA HORARIA**

**http://www.unc.edu.pe**

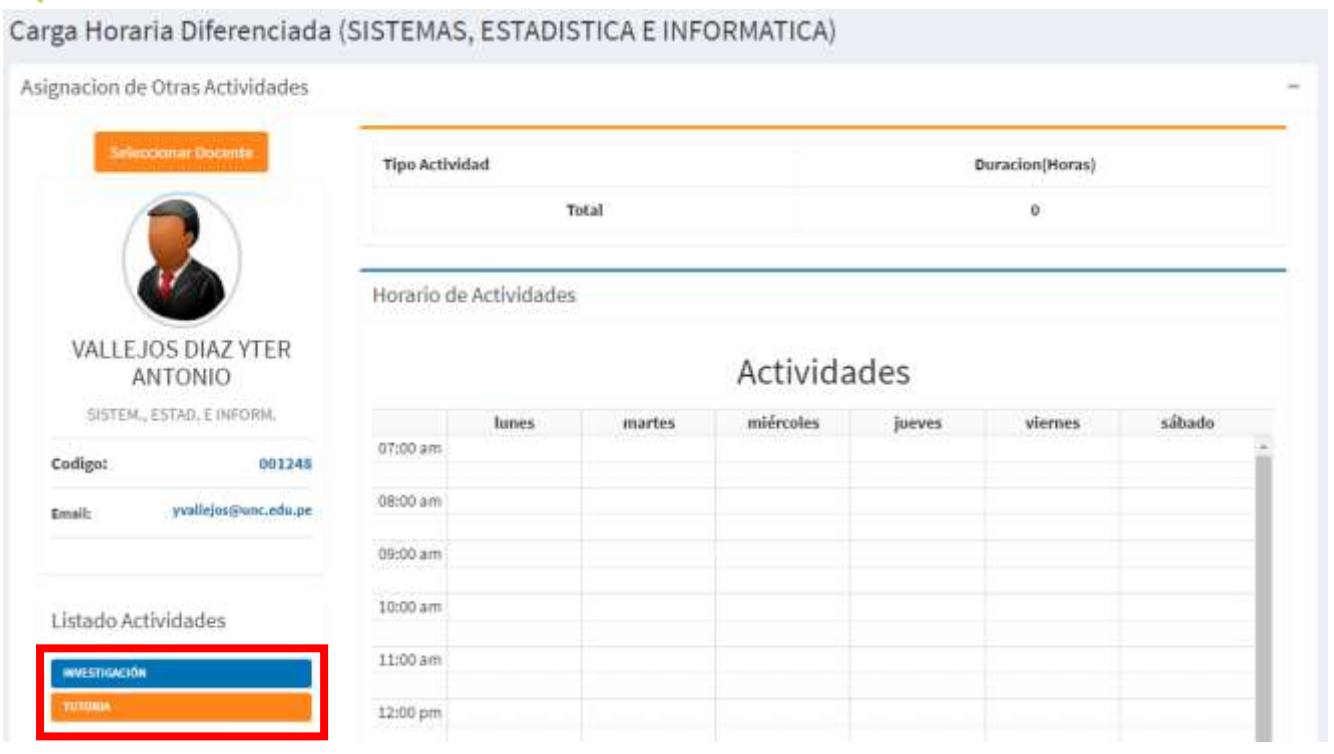

#### <span id="page-6-0"></span>**ASIGNAR**

**7. Definir Horas de cada actividad**, en esta vista podrá colocar las actividades en su posición de horario correspondiente en la tabla:

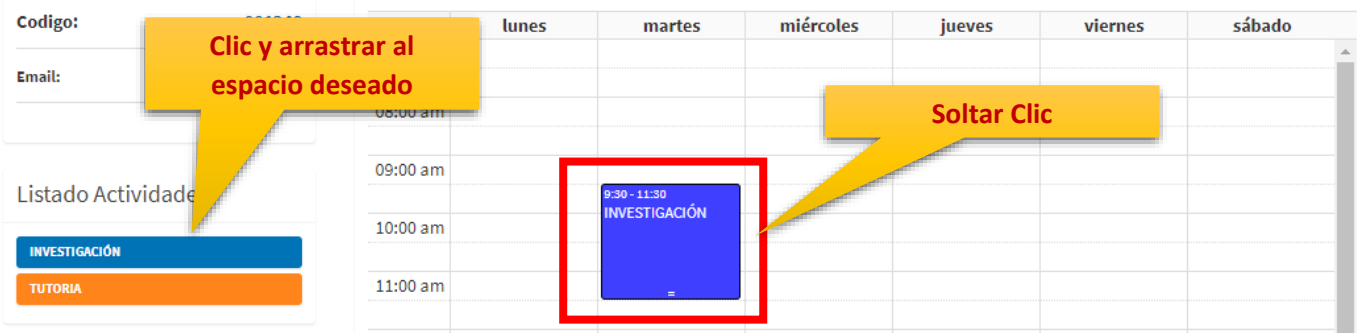

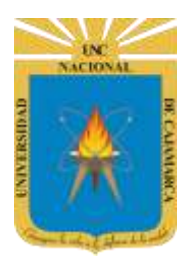

**MANUAL SISTEMA INFORMÁTICO ACADÉMICO - CARGA HORARIA** 

http://www.unc.edu.pe

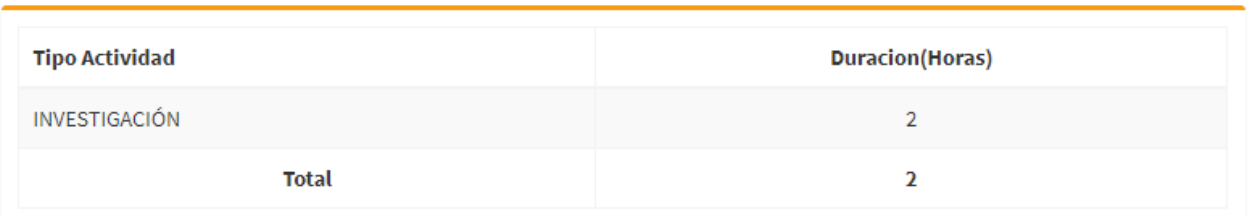

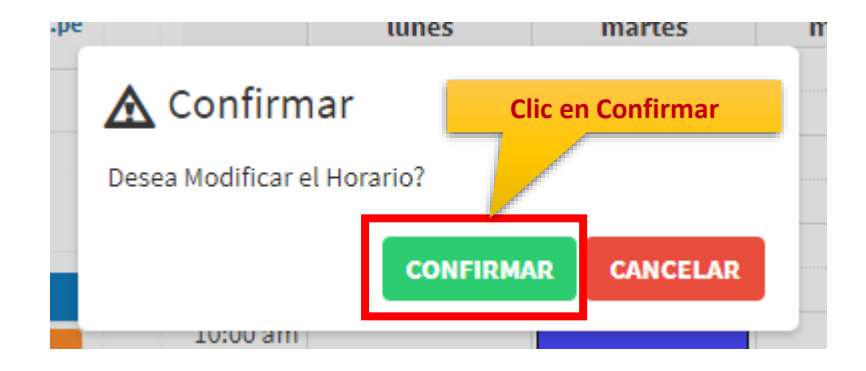

#### **VISTA FINAL**

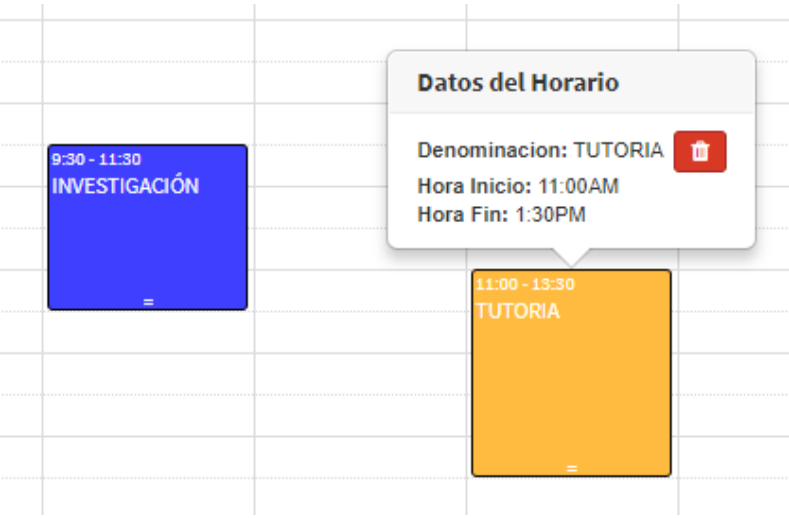

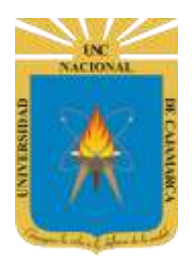

**MANUAL SISTEMA INFORMÁTICO ACADÉMICO – CARGA HORARIA**

**http://www.unc.edu.pe**

**8. Eliminar**, si se equivocó en posición de horario podrá eliminar el asignado:

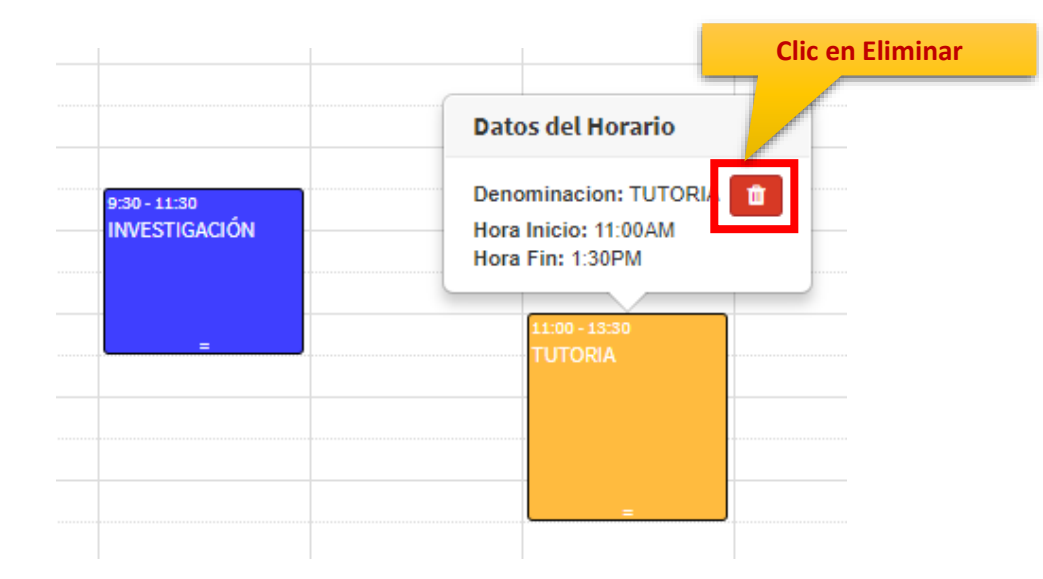

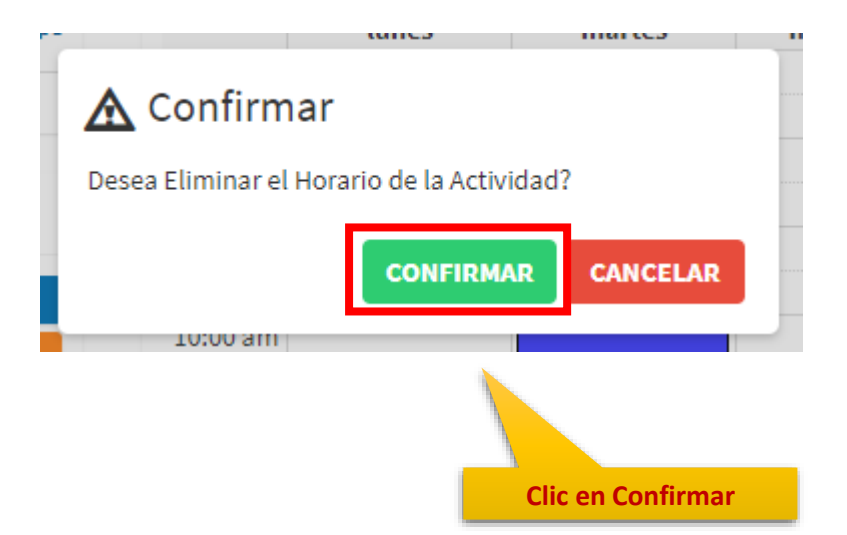

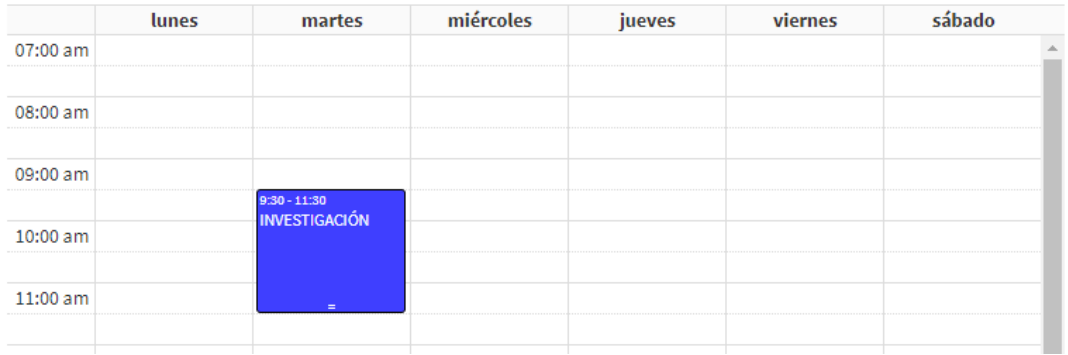

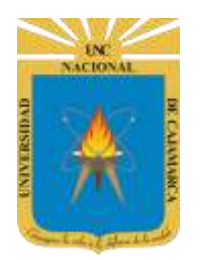

**MANUAL SISTEMA INFORMÁTICO ACADÉMICO – CARGA HORARIA**

**http://www.unc.edu.pe**

#### <span id="page-9-0"></span>**REPORTES**

**9.** Consolidado de Carga Horaria, se podrá consultar los horarios de cada actividad docente:

Carga Horaria (Otras Actividades) - Docentes (SISTEMAS, ESTADISTICA E INFORMATICA)

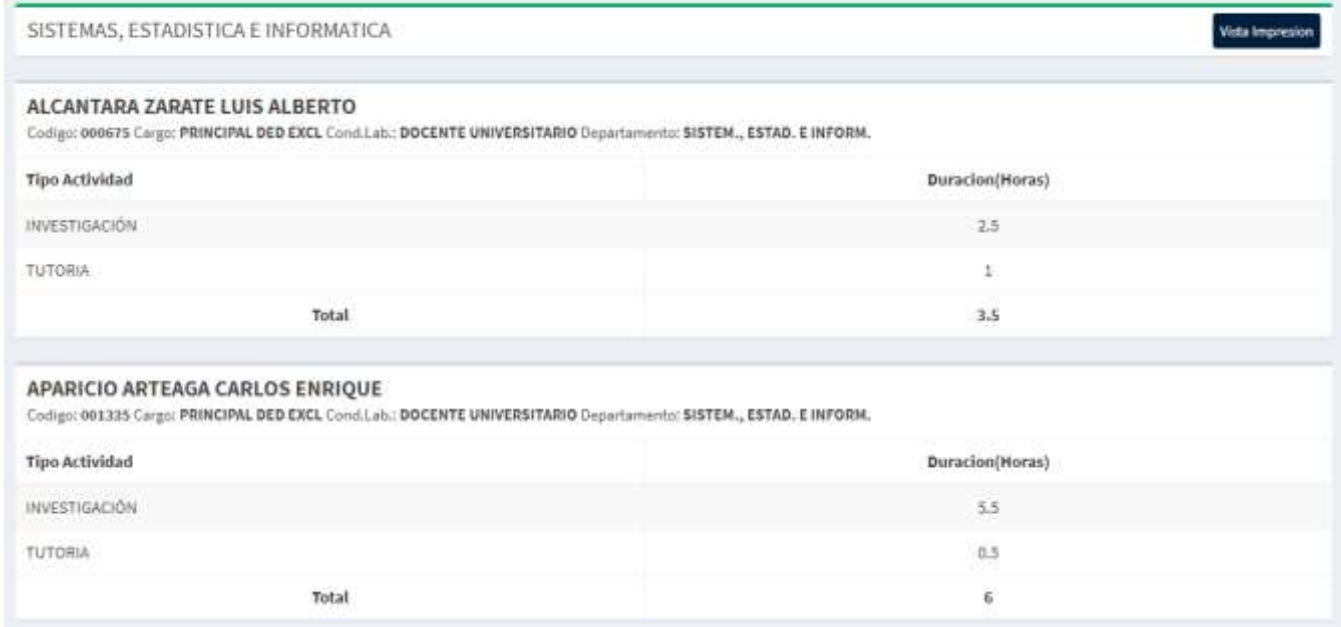

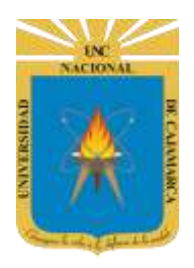

**MANUAL SISTEMA INFORMÁTICO ACADÉMICO – CARGA HORARIA**

**http://www.unc.edu.pe**

#### <span id="page-10-0"></span>**CERRAR SESIÓN**

**10.** Cerrar sesión, luego de haber terminado su trabajo:

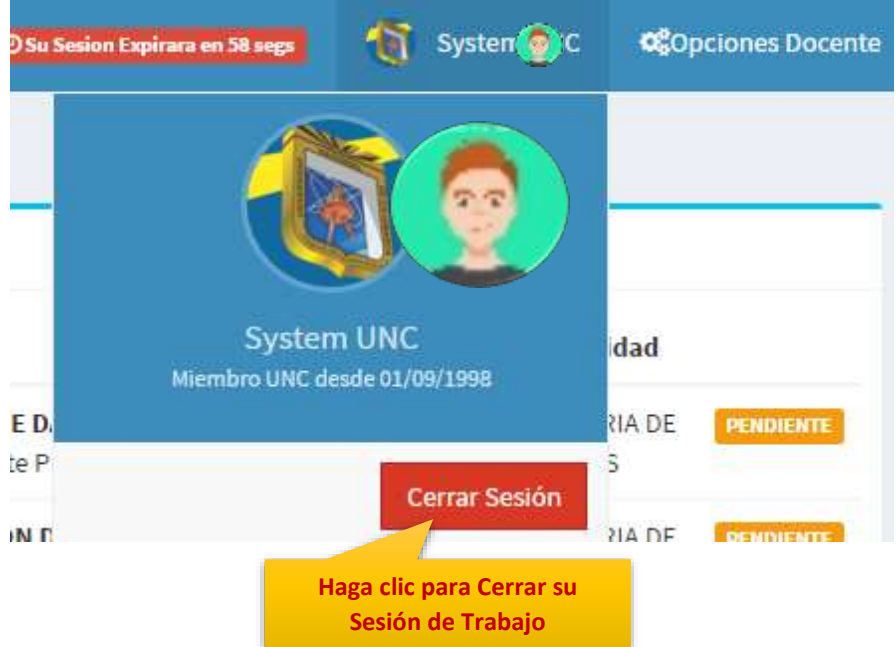

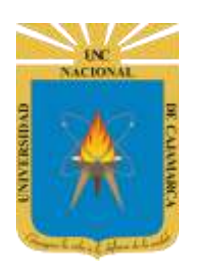

**MANUAL SISTEMA INFORMÁTICO ACADÉMICO – CARGA HORARIA**

**http://www.unc.edu.pe**

#### <span id="page-11-0"></span>**DATOS DE SOPORTE**

*Walter Ronald Pérez Estrada Desarrollo de Software Oficina General de Sistemas Informáticos y Plataformas Virtuales wperez@unc.edu.pe*

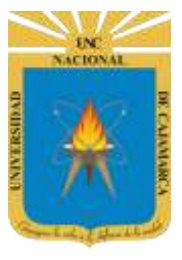

**MANUAL SISTEMA INFORMÁTICO ACADÉMICO – CARGA HORARIA**

**http://www.unc.edu.pe**

#### **REVISIONES**

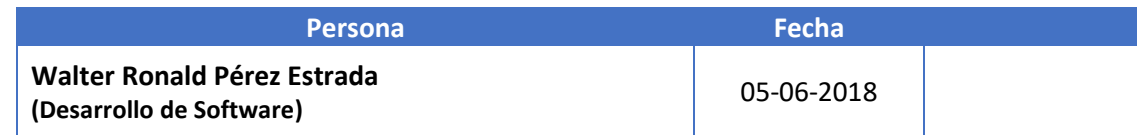